## **Tworzenie nowego przelewu VAT**

Na formatce przelewu zwykłego pole **Przelew VAT** dostępne jest w przypadku wybrania rachunku bieżącego powiązanego z rachunkiem VAT. Zmiana rachunku, na rachunek z którym nie jest powiązany rachunek VAT, spowoduje ukrycie pól: **Przelew VAT**, **W tym kwota VAT**, **Identyfikator dostawcy**, **Numer faktury**. Dodatkowo pola: **W tym kwota VAT**, **Identyfikator dostawcy**, **Numer faktury** są widoczne w przypadku zaznaczenia

chcekboxa **Przelew VAT**. Odznaczenie spowoduje ukrycie tych pól.

Na formularzu przelewu zwykłego VAT zostały dodane pola:

- **Przelew VAT**  checkbox, po zaznaczeniu którego dostępne będą pola **W tym kwota VAT**, **Identyfikator dostawcy**,
- **Numer faktury**,
- **W tym kwota VAT**  kwota podatku VAT w PLN (walidacja: Kwota przelewu >= Kwota VAT i Kwota VAT  $>0$ ).
- **Identyfikator dostawcy**  identyfikator podatkowy dostawcy towaru lub usługodawcy, na rzecz którego realizowana jest faktura, maksymalna ilość znaków w polu wynosi 14, pole wymagane,
- **Numer faktury**  numer identyfikujący opłacaną fakturę, maksymalna ilość znaków w polu wynosi 35, pole wymagane.

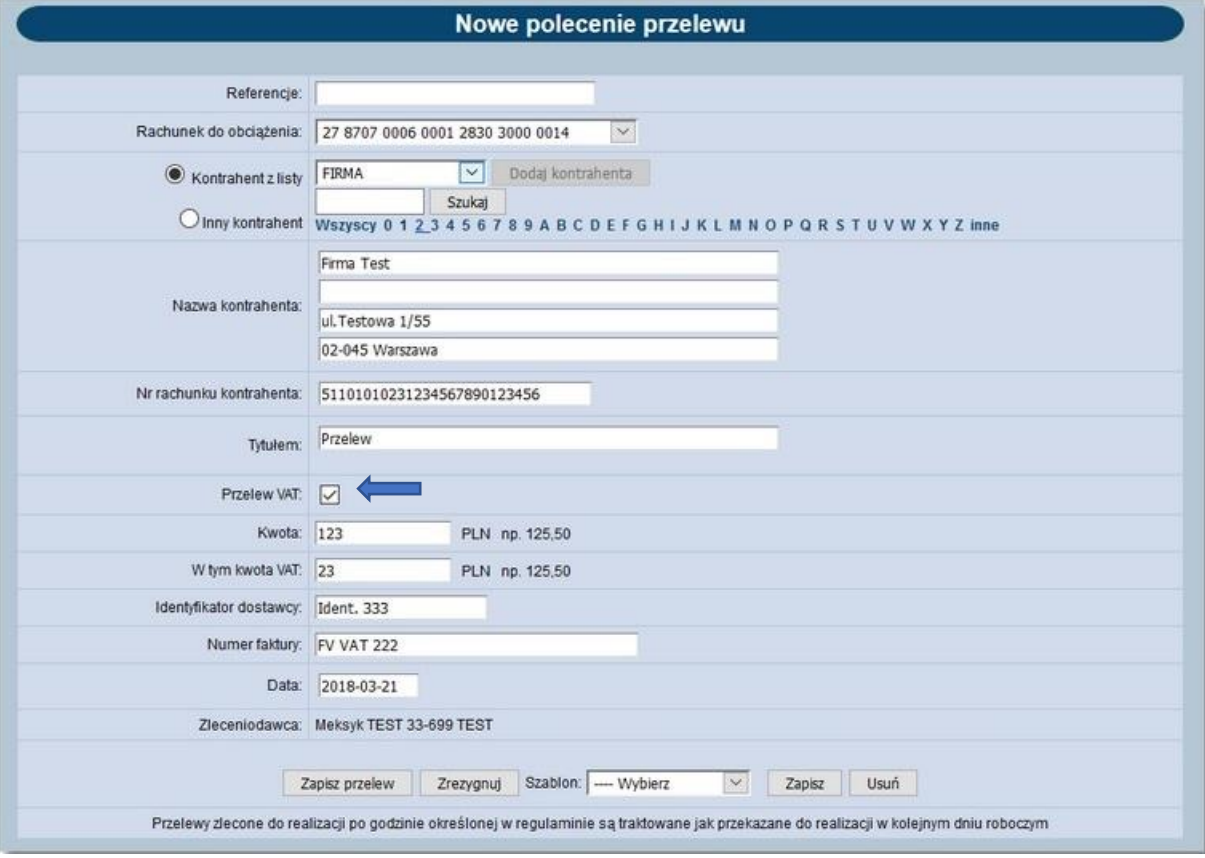

Przykład realizacji przelewu przez płatnika (algorytm weryfikowany jest w procesie przekazywania przelewu do realizacji):

Klient ma do zapłacenia fakturę na kwotę brutto 123 zł, w tym kwota VAT wynosi 23 zł.

- TB (kwota brutto) = 123zł
- TN (kwota netto) = 100zł
- $\bullet$  TV (kwota VAT) = 23zł
- RB rachunek bieżący
- RV rachunek VAT

1. Płatnik wprowadza przelew podając:

- a. Kwotę przelewu (brutto) TB = 123 zł oraz dodatkowo podaje kwotę VAT TV = 23 zł,
- b. Podaje numer rachunku Odbiorcy,
- c. Podaje numer NIP Odbiorcy,
- d. Podaje numer faktury, za którą jest płatność,
- e. W przypadku płatności tylko kwoty VAT podaje kwotę przelewu = kwocie VAT.
- 2. Transakcja może zostać zrealizowana, gdy:
	- a) Przypadek gdy: saldo na rachunku RV > = kwocie VAT TV, saldo na rachunku RB > od kwoty netto TN.
	- b) Przypadek gdy: saldo na rachunku RV < kwocie VAT TV saldo na rachunku RB >= od kwoty netto TN + (kwota VAT TV - saldo na rachunku VAT RV).
	- c) W innych przypadkach transakcja nie zostanie zrealizowana. W przypadku braku środków na VAT na rachunku VAT RV, kwota VAT pobierana jest z RB. Opcja Przelew VAT uwzględnia obsługę szablonów (dedykowane szablony dla przelewów VAT). Przelew VAT w systemie def3000/CEB oznaczany jest jako przelew zwykły (raporty, listy przelewów, potwierdzenia itd.).

W przypadku wybrania opcji realizacji przelewu jako Przelew VAT lista rachunków do obciążenia zostanie zawężona

wyłącznie do rachunków w PLN (realizacja przelewów VAT możliwa jest wyłącznie w walucie PLN). System umożliwia przeglądanie, edycję, usuwanie, ponawianie płatności oraz drukowanie potwierdzeń. Dla płatności zwykłych VAT walidacja jest zgodna z realizacją przelewu VAT w kontekście obsługi paczek przelewów.

## **Tworzenie nowego przelewu własnego VAT**

Na formatce przelewu własnego pole **Przelew VAT** dostępne jest w przypadku wybrania rachunku bieżącego powiązanego z rachunkiem VAT. Zmiana rachunku, na rachunek z którym nie jest powiązany rachunek VAT, spowoduje ukrycie pól: **Przelew VAT**, **W tym kwota VAT**, **Identyfikator dostawcy**, **Numer faktury**. Dodatkowo pola: **W tym kwota VAT**, **Identyfikator dostawcy**, **Numer faktury** są widoczne w przypadku zaznaczenia

chcekboxa **Przelew VAT**. Odznaczenie spowoduje ukrycie tych pól.

Na formularzu przelewu własnego VAT zostały dodane następujące pola:

- **Przelew VAT**  checkbox, po zaznaczeniu którego dostępne będą pola
- **W tym kwota VAT**, **Identyfikator dostawcy**,
- **Numer faktury**,
- **W tym kwota VAT**  kwota podatku VAT w PLN (walidacja: Kwota przelewu >=Kwota VAT i kwota VAT >0),
- **Identyfikator dostawcy**  identyfikator podatkowy dostawcy towaru lub usługodawcy, na rzecz którego realizowana jest faktura, maksymalna ilość znaków w polu wynosi 14, pole wymagane,
- **Numer faktury**  numer identyfikujący opłacaną fakturę, maksymalna ilość znaków w polu wynosi 35, pole wymagane.

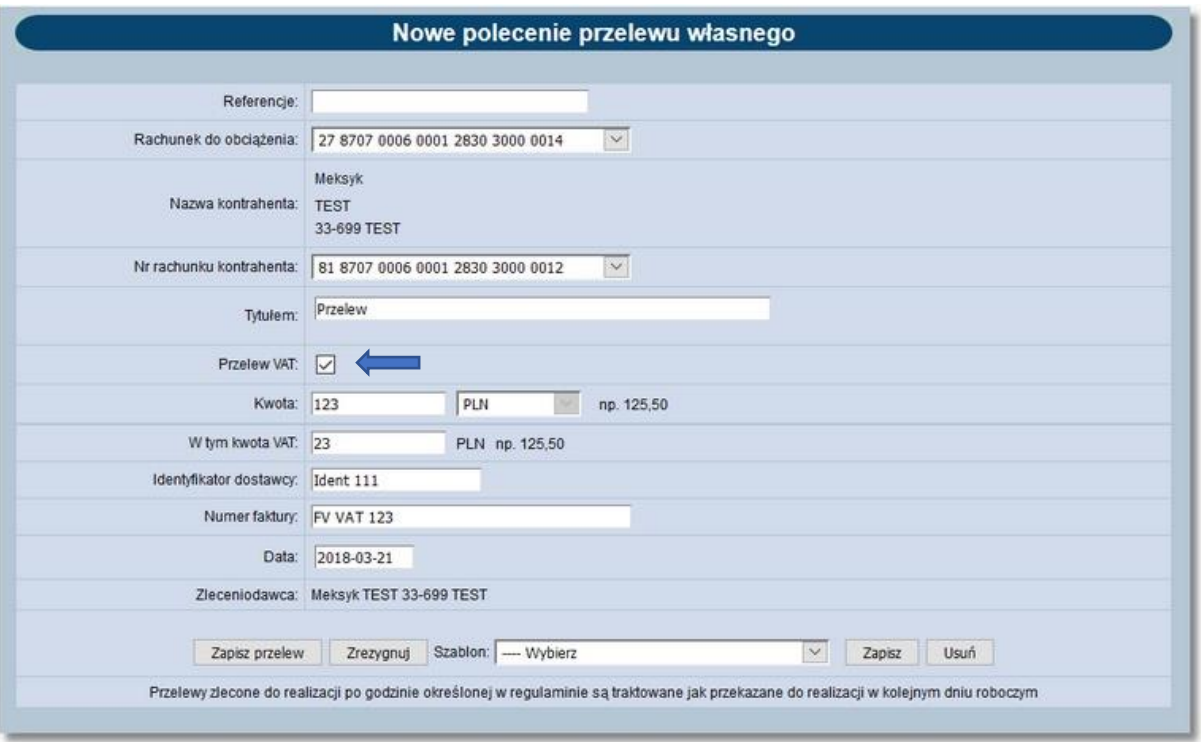

**Uwaga: Użytkownik nie ma możliwości wykonania przelewu własnego VAT na rachunek, z którym nie jest powiązany rachunek VAT.**